# 指标模型-维度管理

#### 维度类型

指标模型中的支持创建三种维度类型:普通维、地理维和日期维。

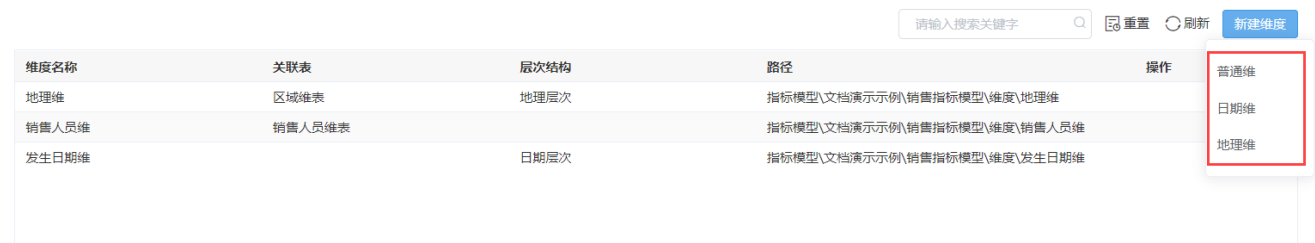

## 界面介绍

维度的管理操作在维度管理界面进行。

## 操作入口

进入维度管理界面的入口有如下三种:

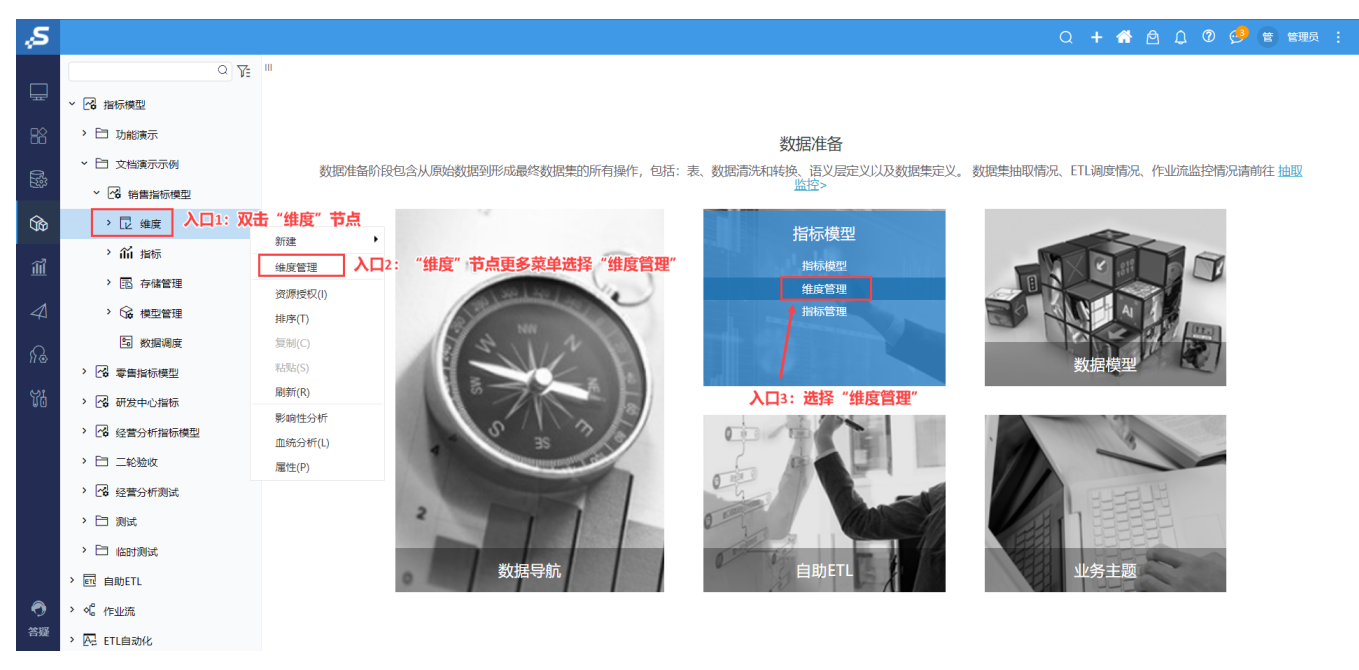

#### 界面概览

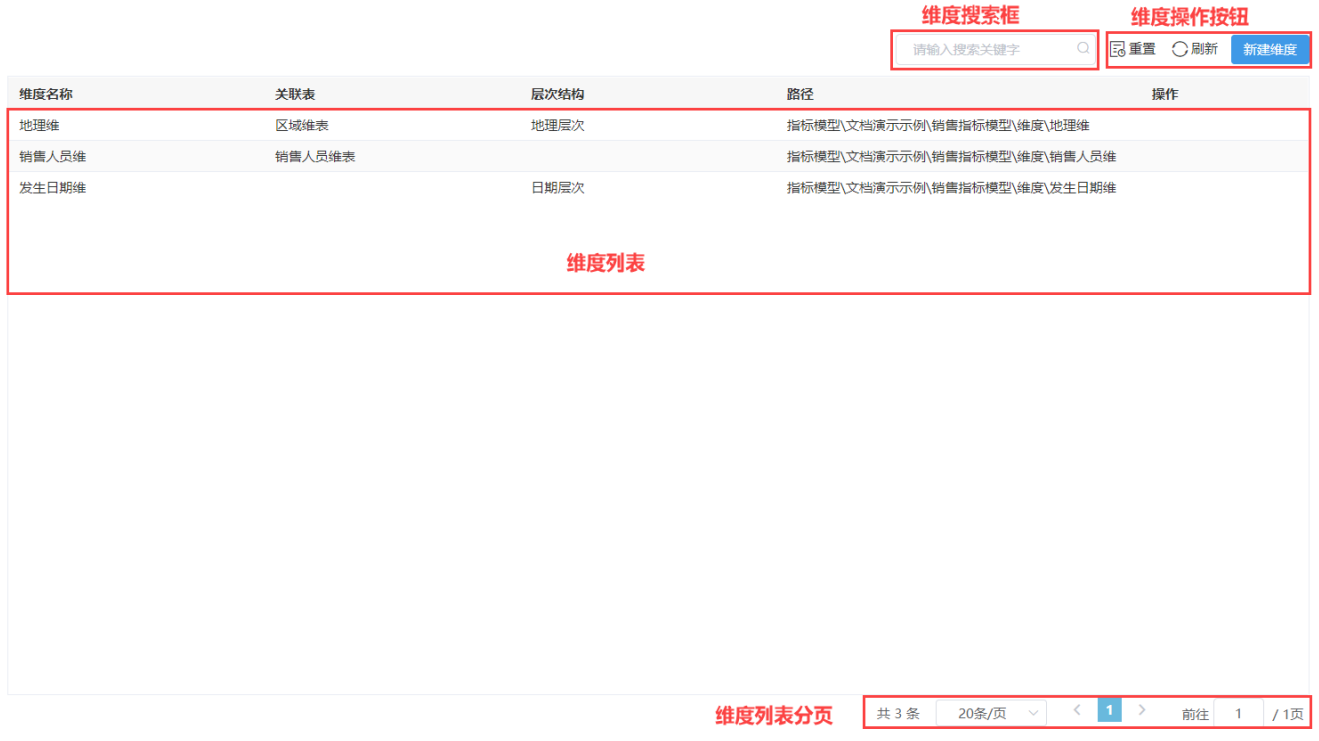

该界面主要分为如下几部分:

- 维度搜索框:用于通过名称关键字搜索维度。
- 维度操作按钮: 维度相关操作按钮。从左至右依次如下:
	- 重置: 用于将"维度搜索框"、"维度列表过滤项"中设置的内容恢复到默认状态。
		- 刷新 : 用于刷新维度列表。
- 新建维度: 用于创建维度, 详情参见: [新建维度。](https://wiki.smartbi.com.cn/pages/viewpage.action?pageId=92090342#id-%E6%8C%87%E6%A0%87%E6%A8%A1%E5%9E%8B%E7%BB%B4%E5%BA%A6%E7%BB%93%E6%9E%84%E7%AE%A1%E7%90%86-%E6%96%B0%E5%BB%BA%E7%BB%B4%E5%BA%A6) 维度列表: 以列表形式显示维度属性,其中操作栏中的菜单操作详情请分别参见: [修改维度](https://wiki.smartbi.com.cn/pages/viewpage.action?pageId=92090342#id-%E6%8C%87%E6%A0%87%E6%A8%A1%E5%9E%8B%E7%BB%B4%E5%BA%A6%E7%BB%93%E6%9E%84%E7%AE%A1%E7%90%86-%E4%BF%AE%E6%94%B9%E7%BB%B4%E5%BA%A6)、[删除维度。](https://wiki.smartbi.com.cn/pages/viewpage.action?pageId=92090342#id-%E6%8C%87%E6%A0%87%E6%A8%A1%E5%9E%8B%E7%BB%B4%E5%BA%A6%E7%BB%93%E6%9E%84%E7%AE%A1%E7%90%86-%E5%88%A0%E9%99%A4%E7%BB%B4%E5%BA%A6)
- 指标列表分页:对维度列表中的内容进行分页。